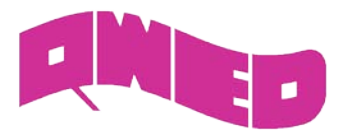

## **QuickWave 2014**

## **Licence update**

The procedure of HASP licensing in the *QW* package changes with *QuickWave* version 2014. The change was underwritten with the following reasons:

- ο simplification of the licensing process especially for Network version
- ο adaptation to Safenet HASP new licensing technology
- ο elimination of the old HASP technology (nethasp) dependence.

Old program (*qwlic.exe*) for updating the *QW-HASP* dongles has been replaced with the newer one (*qwhlman.exe*) containing additional features.

With the new licensing system, the user needs to install only "Sentinel HASP Run-time Environment" Safenet software. This should be installed on the computer to which HASP dongle is attached. As usual, Windows version of the "Sentinel HASP Run-time Environment" is attached to the *QuickWave* installation disk. If the user is interested in getting Linux or Mac version, it can be downloaded from the Safenet web site.

Due to new Safenet license updating procedure the user, who wants to update HASP license has to send "Customer to Vendor" file (*\*.c2v*). This file is generated for locally attached *QW-HASP* dongle. Having this file, QWED license manager is able to generate an updating file (*Vendor to Customer \*.v2c*), which is then send to the customer. When the user gets this file, he/she can update the *QW-HASP* dongle acquiring new license. For the users' convenience, the above actions are performed using new *QuickWave Hasp License Manager* program which is included in *QuickWave* installation or can be downloaded manually from this [address.](ftp://anonymous@ftp.qwed.com.pl/pub/qwed/HASP/QW_Hasp_License_Manager)

Being online, the user can send the license request *\*.c2v* file directly to the QWED's ftp server and then he gets *\*.v2c* file from this server (the file is put on the user's ftp account; the password for the account remains as for versions up to *QuickWave 2013*).

It is also possible to update the *QW-HASP* dongle offline. This is performed using email communication and small size text file sending. The information flow procedure is the same for both, online and offline methods.

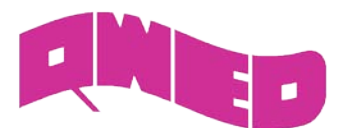

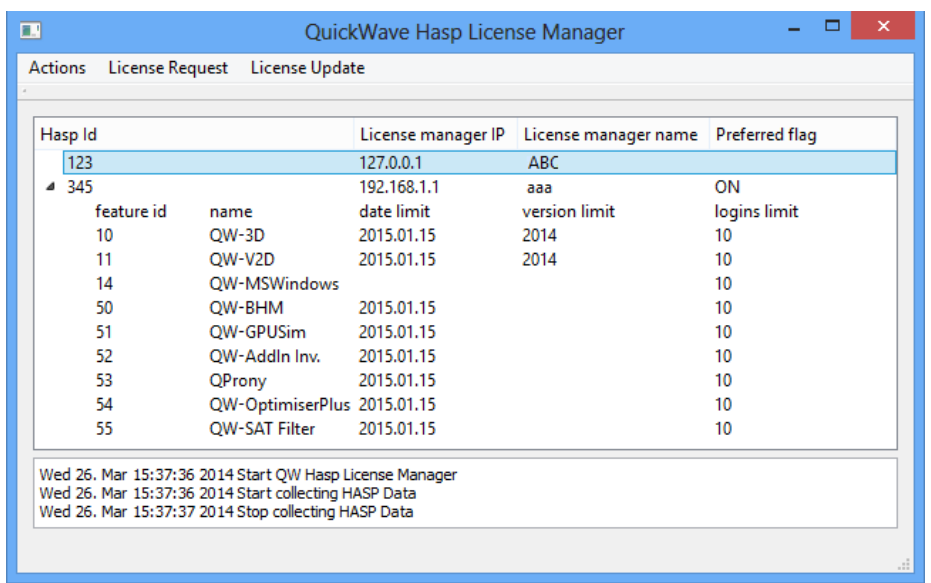

Let us now explain the procedure in details:

- 1. New *QuickWave* users receive preprogrammed (accordingly to provided purchase order) *QW-HASP* dongle
- 2. The updating procedure requires the following steps:
	- a) Attach *QW-HASP* USB dongle to the computer
	- b) Run *QuickWave* Hasp License Manager via *QuickWave->QuickWave 3D & V2D v2014 (x64) - >Licensing->QuickWave License Update* shortcut, on the computer where the HASP dongle is attached (Remote Desktop is not allowed)
	- c) Select an appropriate dongle from the list
	- d) From the *License Request* menu choose one of the following options:
		- ο *to File* (creates *\*.c2v* file in the default '*C:\Users\...\Documents*' directory; the default directory can be changed in *Actions* menu through *Change Files Folder*)
		- ο *to Ftp* (creates *\*.c2v* file and automatically sends it to license ftp account)
	- e) If option *to File* was chosen, send created *\*.c2v* to *QW* vendor using [license@qwed.eu](mailto:license@qwed.eu) address. License updating file will be prepared by QWED license manager and send back to the customer as a *\*.v2c* file or/and put on the user's ftp account.
	- f) When *\*.v2c* file has been received perform an appropriate step from the following:
		- ο *from File* (use this option if *\*.v2c* file was sent by email)
		- ο *from Ftp* (use this option if *\*.v2c* file was put on ftp account)
	- g) Choose an appropriate file for updating the license.

License update (steps f) and g)) can be also performed using Sentinel Admin Control Center (ACC) web application, available from *QuickWave->QuickWave 3D & V2D v2014 (x64)->HASP->Admin Control Center* or from [http://localhost:1947/.](http://localhost:1947/) ACC can be launched also via *QuickWave Hasp License Manager* from *Actions* menu.

> QWED Sp. z o.o. ul. Krzywickiego 12 lok.1, 02-078 Warszawa Tel. +48 22 625 73 19, Fax +48 22 621 62 99, [www.qwed.com.pl,](http://www.qwed.com.pl/) e-mail: [info@qwed.com.pl](mailto:info@qwed.com.pl)

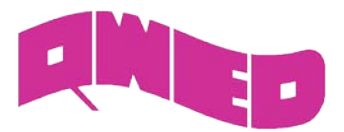

É

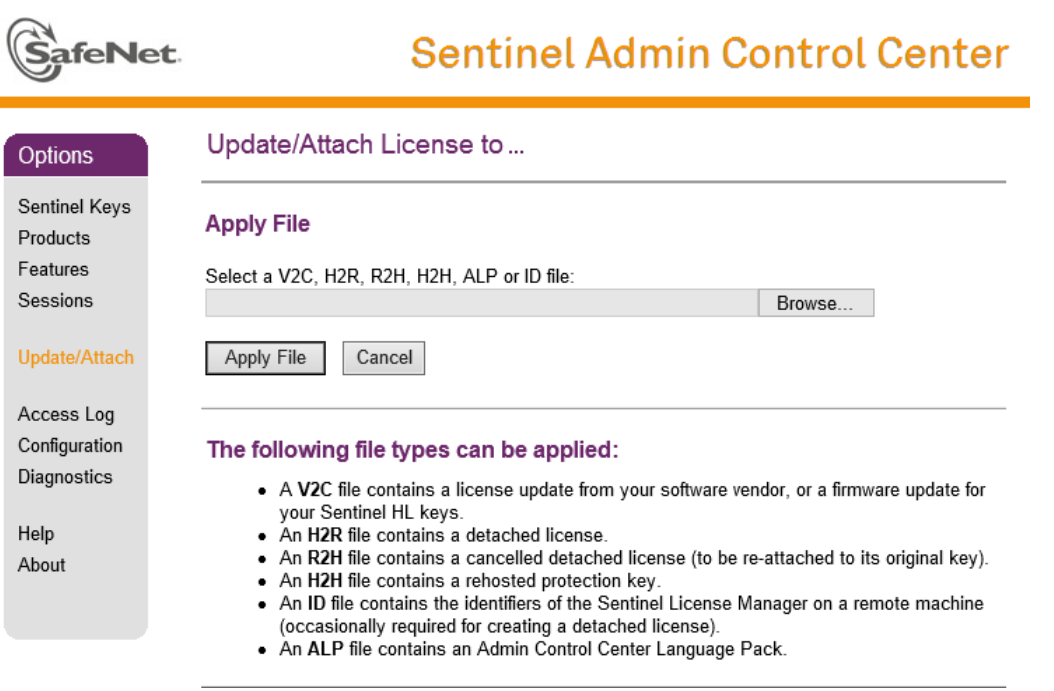

## **Specifying** *QW* **dongle**

It is possible that the user has many Sentinel License Managers and *QW* dongles in the internal network. In such situation he may specify, which LM (license manager) and thus, which dongle should be used by *QuickWave* running on his computer. This can be done using *Configuration→Access to Remote License Managers* page in the Sentinel Admin Control Center (ACC) web application.

It is also possible that many dongles are attached to the single License Manager (many dongles are attached to one computer). In such situation, the user can specify, which particular dongle should be used by *QuickWave* package. This can be done using *QuickWave Hasp License Manager* with *Toggle preferred* option from *Actions* menu.

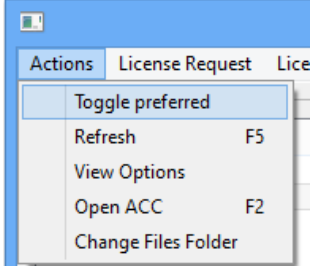

QWED Sp. z o.o. ul. Krzywickiego 12 lok.1, 02-078 Warszawa Tel. +48 22 625 73 19, Fax +48 22 621 62 99, [www.qwed.com.pl,](http://www.qwed.com.pl/) e-mail: [info@qwed.com.pl](mailto:info@qwed.com.pl)